# A Moodle extension to book online labs

José M. Ferreira, António M. Cardoso FEUP (DEEC), University of Porto, Rua Dr. Roberto Frias, 4200 465 Porto – Portugal

*Abstract***— The social constructivist philosophy of Moodle makes it an excellent choice to deliver e-learning contents that require collaborative activities, such as those that are associated with online labs. In the case of online labs that enable web access to real devices (remote workbenches), access time should be reserved beforehand. A booking tool will avoid access conflicts and at the same time will help the students to organise their time and activities. This paper presents a Moodle extension that was developed within the Leonardo da Vinci MARVEL project, with the objective of meeting this requirement. The booking tool presented enables resource sharing in general and may be used to organise access to any type of scarce resources, such as to online labs and to the videoconferencing rooms that are needed to support collaborative activities.** 

*Index Terms* **— Remote engineering, online labs, booking, LabView, electronics.** 

### I. INTRODUCTION

The work presented in this paper was developed within the scope of MARVEL (Virtual Laboratory in Mechatronics: Access to Remote and Virtual e-Learning), a European project financed by the Leonardo da Vinci programme, and running from December 2002 to July 2005 [1]. MARVEL developed and evaluated online labs that comprise access to remote resources be in a strict remote experimentation context, or as part of mixedreality environments. The main application areas covered by MARVEL are mechatronics, solar energy labs, robot training and electronics. For further information and to access the MARVEL labs, visit http://www.marvel.unibremen.de/.

The main objective of MARVEL is therefore to make available online labs providing access to remote experimentation resources. The number of such resources will always be smaller than the number of students willing to use them, and as such we come across the general problem of sharing a scarce resource among an eventually large number of users. The fact that such experiments are delivered via the web, combined with the open-source nature of Moodle, created an opportunity to develop the booking extension that is presented in this paper.

The Moodle course management system is briefly introduced in section 2, followed by a detailed presentation of the booking tool that was developed by FEUP within MARVEL. A real remote experiment that is available online is described to illustrate the usage of this tool. The final section presents the conclusions of this work and summarises the further development plans that are envisaged for the near future.

## II. THE CHOICE OF MOODLE

One of the first tasks in the MARVEL project work plan consisted of recommending an e-learning platform to be used across the consortium. There is a wide offer of such platforms available on the market, and many web sites summarising their features and other information, such as Edutools [2] and e-Learning reviews [3]. Some of the well-established players in this domain adopted price policies that do not recommend their choice when the number of students involved is relatively small. On the other hand and on recent years, we have witnessed a widespread acceptance of Moodle [4], an open-source content management system that is now used worldwide as an e-learning platform closely associated with a social constructivist learning model (http://moodle.org). The open source nature of Moodle facilitates the development of additional features that may be needed to support specific application requirements, which was an additional reason to recommend its usage within MARVEL.

There are a few pre-requirements to a successful installation of Moodle, although the whole process is very straightforward and indeed several ready-to-use installer packages may be downloaded from the web. Moodle needs a web server and a database, for reasons that are better explained by transcribing from Moodle documentation \ Administration \ Apache, MySQL, PHP (at http://moodle.org/doc): *Moodle is written in a scripting language called PHP, and stores most of its data in a database. The database we recommend is MySQL. Before installing Moodle you must have a working PHP installation and a working database to turn your computer into a functional web server platform.*

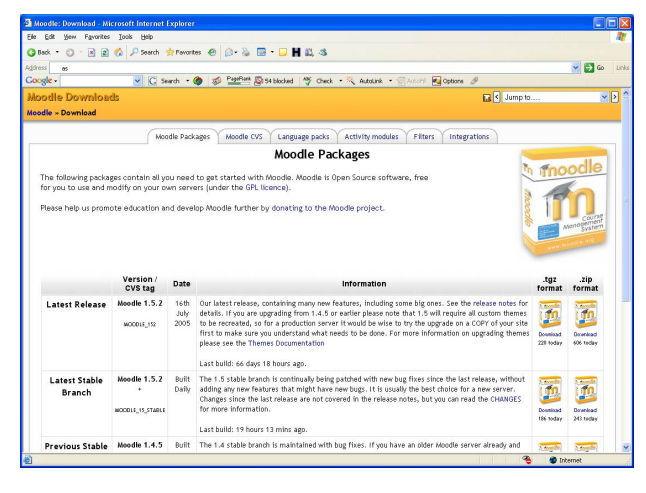

Figure 1. Download Moodle

For reasons of consistency and to facilitate maintenance and support, a standard configuration consisting of an

Apache web server [5], MySQL [6] and PHP [7], were recommended within MARVEL. The latest stable release of Moodle at the time of completing this text is version 1.5.2 (available since July 16th, 2005), which may be downloaded from http://moodle.org/download/ (see figure 1). Detailed installation instructions may be found on Moodle documentation \ Administration \ Installation at http://moodle.org/doc/.

## III. THE BOOKING EXTENSION

Since the delivery of pedagogical contents in most of MARVEL scenarios is done via the Moodle e-learning platform, FEUP developed a Moodle extension that is made available as a booking module. This module is shown to the tutors in the form of a standard contentbuilding option in the drop-down menu that is visible while in editing mode.

## *A. Students' view (carrying out an experiment)*

The theoretical concepts underlying the experiment will be delivered using the usual Moodle modules (e.g. lesson, quiz, etc.). The booking link, illustrated in figure 2, will enable the student to book a one-hour time slot to carry out his remote experiment, whenever he feels that it is time to do so.

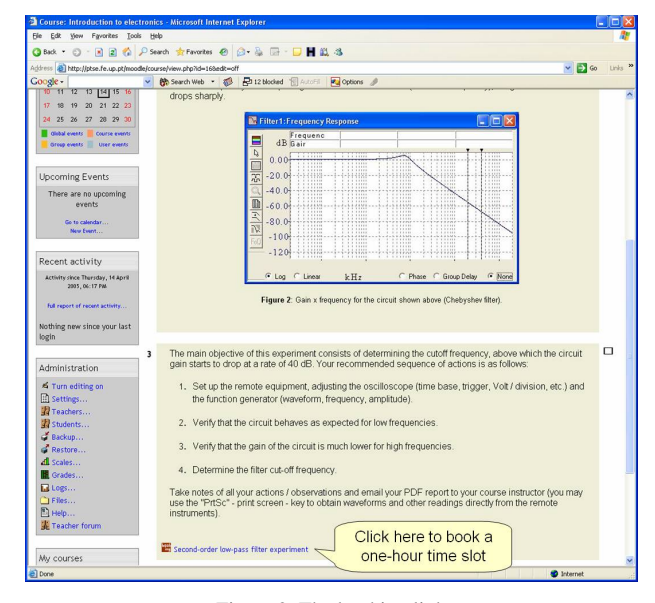

Figure 2. The booking link

By clicking on this link, a 7-day calendar will be displayed, as shown in figure 3. The first day shown corresponds to today's date, and its weekday / date cell is displayed with a blue background. With the exception of today's column, all weekday / date cells contain a link that shifts the calendar to the left, so as to bring that column into the leftmost position. If that same link is clicked on today's column, then the calendar is shifted one day to the right, and yesterday becomes the leftmost column. The left and right arrows shown below the summary description on top are used to shift the calendar in 7-day slots.

The calendar page shows the local time (at the user's time zone), which may of course be different from the server time (at the remote lab time zone). The time conversion takes place automatically, so that users at any time zone see the free / booked slots market according to their local time zones.

By clicking on the book icon  $(0)$ , the client is able to book the required one-hour slot. Any reserved slot may be released by its owner, by clicking on the unbook icon ( $\Box$ ). When the reserved slot becomes the current one-hour slot, a red arrow link is displayed and enables access to the remote experiment, as shown in figure 4.

| Elle Edit View Figurentes Tools Help | OBack · ○ · 国国伯 P Search 女Favorites ● ② & 图 · □ 图 設 名                                  |                |                                                       |                |          |          |                                           |
|--------------------------------------|----------------------------------------------------------------------------------------|----------------|-------------------------------------------------------|----------------|----------|----------|-------------------------------------------|
|                                      | Address (a) http://ptse.fe.up.pt/moodle/mod/booking/view.php?id=130                    |                |                                                       |                |          |          | $V = 60$                                  |
|                                      |                                                                                        |                | v Bb Search Web + 8 Fo 12 blocked 1 Autor: Fu Options |                |          |          |                                           |
|                                      |                                                                                        |                |                                                       |                |          |          |                                           |
|                                      | Introduction to electronics                                                            |                |                                                       |                |          |          | Second-order low-pass filter coperiment v |
|                                      | MARVEL LMS » Electronics » Bookings » Second-order low-pass filter experiment          |                |                                                       |                |          |          | Update this Booking                       |
|                                      |                                                                                        |                |                                                       |                |          |          |                                           |
|                                      |                                                                                        |                |                                                       |                |          |          |                                           |
|                                      |                                                                                        |                | 14/4/2005 - 20/4/2005                                 |                |          |          |                                           |
|                                      | This experiment uses a waveform generator and an oscilloscope to determine the cut-off |                |                                                       |                |          |          |                                           |
|                                      | frequency of a low-pass filter that is implemented in the remote laboratory.           |                |                                                       |                |          |          |                                           |
|                                      |                                                                                        |                |                                                       |                |          |          |                                           |
|                                      | Local Timezone Server time: quinta-feira, 14 de Abril de 2005 18:05:15                 |                |                                                       |                |          |          |                                           |
|                                      | Thu                                                                                    | Fri            | Sat                                                   | Sun            | Mon      | Tue      | Wed                                       |
| 0:00                                 | April 14<br>в                                                                          | April 15<br>æ  | April 16                                              | April 17<br>79 | April 18 | April 19 | April 20                                  |
|                                      |                                                                                        |                |                                                       |                |          |          |                                           |
| 1:00                                 | G                                                                                      | o              | σ                                                     | ভ              | c        | σ        | छ                                         |
| 2:00                                 | $\overline{c}$                                                                         | ō              | ø                                                     | ø              | σ        | ē        | $\overline{a}$                            |
|                                      |                                                                                        |                |                                                       |                |          |          |                                           |
| 3:00                                 | G                                                                                      | ø              | σ                                                     | ø              | σ        | $\sigma$ | ō                                         |
| 4:00                                 | σ                                                                                      | ō              | σ                                                     | σ              | σ        | σ        | $\overline{a}$                            |
|                                      |                                                                                        |                |                                                       |                |          |          |                                           |
|                                      |                                                                                        |                |                                                       |                |          |          |                                           |
| 5:00                                 | σ                                                                                      | $\overline{0}$ | σ                                                     | 'n             | σ        | σ        | σ                                         |
| 6:00                                 | ō                                                                                      | $\overline{0}$ | 15                                                    | m              | σ        | ত        | ă                                         |
|                                      |                                                                                        |                |                                                       |                |          |          |                                           |
| 7:00                                 | G                                                                                      | o              | তা                                                    | छ              | o        | σ        | σ                                         |
| 8:00                                 | G                                                                                      | ō              | छ                                                     | ভ              | σ        | σ        | ō                                         |
|                                      |                                                                                        |                | σ                                                     | ø              | σ        | $\sigma$ | ō                                         |
| 9:00                                 | G                                                                                      | ø              |                                                       |                |          |          |                                           |
| 10:00                                | σ                                                                                      | ō              | σ                                                     | ø              | σ        | ō        | $\overline{a}$                            |
| 11:00                                | σ                                                                                      | ō              | σ                                                     | ō              | σ        | ö        | σ                                         |

Figure 3. The calendar displayed by the booking module

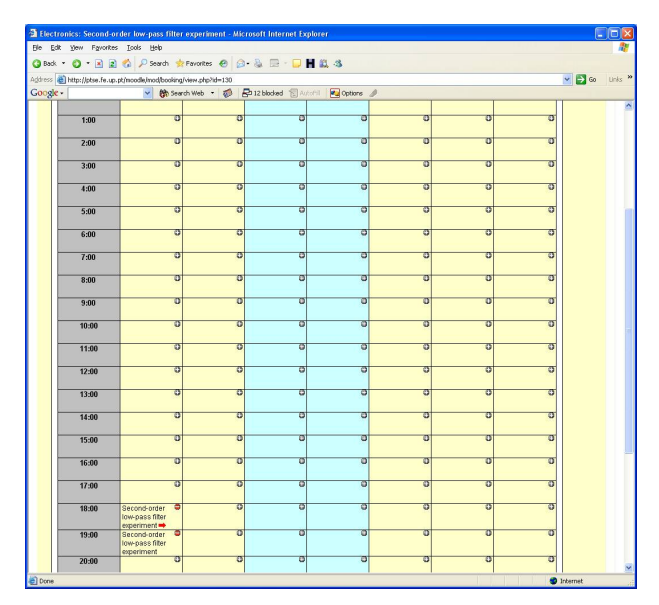

Figure 4. The link to the experiment  $(\rightarrow)$ .

Clicking on this link launches the remote experiment page, enabling the students to do their work. Notice that the synchronous communication tool is launched separately, and may actually not even be active, if the experiment is done by a single student. Whenever necessary, the students may communicate via internet telephony or videoconferencing, so as to have everything prepared when their one-hour slot is reached.

## *B. Tutors' view (creating an experiment)*

While in editing mode (selected by the "Turn editing on" button that is available on the upper right of the course contents page), the tutor may insert a booking link be selecting this entry in the "Add" drop-down list, as illustrated in figure 5.

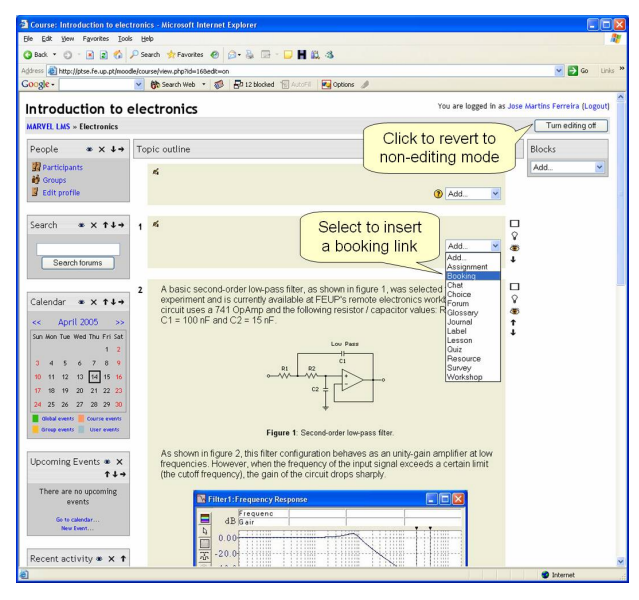

Figure 5. Adding a booking link while building pedagogical contents

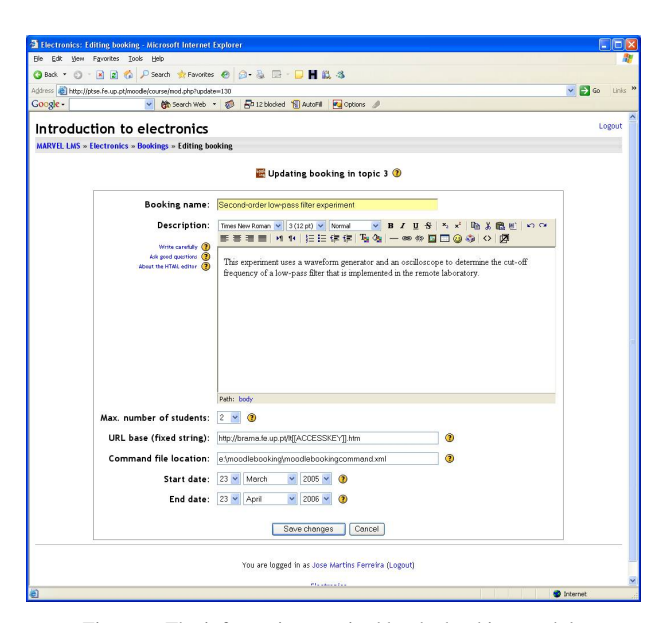

Figure 6. The information required by the booking module

The tutor is then prompted for information concerning the experiment, as shown in figure 6. The "booking name" will be shown to the student to identify the experiment. The summary description inserted in the text field below will be displayed above the calendar, when the student proceeds to book his one-hour time slot. The "maximum number of students" field enables the tutor to specify the acceptable team size for each experiment. The URL of the experiment is generated dynamically at runtime, and is created randomly using the base URL indicated by the tutor in the "URL base (fixed string)" field. Experiment URLs are not predictable and therefore the experiment page may not be accessed directly. The "Command file location" field contains the path to the file that is used by Moodle to generate the runtime URL of the experiment. A 32-character string is written by Moodle in this file when the user clicks on the experiment access link  $(\rightarrow)$ , and is later used to build the [ACCESSKEY] that is referred in the "URL base" field. Finally, any experiment is associated with a start date, when the booking link becomes available, and an end date, when it ceases to be displayed.

#### *C. Installation of the booking extension*

The booking module that was developed at FEUP is an extension that is not yet part of a standard Moodle installation. To install this module follow the three simple steps presented below:

- 1. Copy the file "booking.php" into the "lang\en" directory at Moodle's root
- 2. Copy the folder "booking" into the "mod" directory at Moodle's root (the previous file and this folder are available from the MARVEL web site at http://www.marvel.uni-bremen.de)
- 3. Login as administrator and enter the administration area of Moodle

The booking module will be installed automatically on execution of step 2 above, since Moodle will look for any new modules and proceed to their registration. The next time that a tutor enters the "editing on" mode, the booking module will be available on the drop-down menu that is used to create learning contents (see figure 5).

#### IV. CONCLUSIONS

The booking tool presented in this paper was developed as a Moodle extension and enables any user of this elearning platform to share scarce resources in a coordinated manner. It was written in PHP and integrated into Moodle version 1.5.2. The trials carried out at the time of publishing involve a remote electronics workbench (an experiment described in our Moodle server at http://ptse.fe.up.pt/moodle — Electronics \ Introduction to electronics \ username "demo", password "public") that is available at FEUP, which uses videoconferencing over the web to meet the collaborative requirements of the experiment script. The interface to the remote equipment was developed using LabView 7.0 [1], and the videoconferencing room was created using a Flash Communication Server. All booking actions report to the local time zone of the users, facilitating the usage of this tool in a multinational environment.

At the time of publication at the iJOE, this tool already supports booking in a multi-user / multi-lab context (the first version is multi-user / single-lab). This new version also enables several groups of students to access multiple instances of the same online lab, in a way that is entirely transparent (the members of the group are identified automatically from the Moodle database). There is also another new feature that limits the number of hours that a single user may book, as well as a time-out period that releases a booked slot, when the experiment has not yet started after a pre-specified delay.

#### **REFERENCES**

- [1] J. M. Ferreira, D. Müller, "The MARVEL EU project: A social constructivist approach to remote experimentation," *1st Remote Engineering and Virtual Instrumentation International Symposium* (REV'04), Villach (Austria), 2004.
- [2] *Edutools: Independent reviews, side-by-side comparisons, and consulting services to assist decision-making in the e-learning community*, available at http://www.edutools.info/ (accessed on April 27th 2005).
- [3] *Elearning-reviews: Selection of seminal publications as well as interesting up-to-date publications from the various disciplinary perspectives*, available at http://www.elearning-reviews.org/ (accessed on April 27th 2005).
- [4] *The Moodle course management system*, available at http://moodle.org (accessed on April 27th 2005).
- [5] *The Apache HTTP server: Open-source server that provides HTTP services in sync with the current HTTP standards for*

*modern operating systems* (including UNIX and Windows NT), available at http://httpd.apache.org/ (accessed on April 27th 2005).

- [6] *The MySQL database server*, available at http://dev.mysql.com/ (accessed on April 27th 2005).
- [7] *PHP: An open source general-purpose scripting language that is especially suited for Web development*, available at http://www.php.net/ (accessed on April 27th 2005).

#### **AUTHORS**

**José M. Ferreira and António Cardoso** are with the Electrical and Computer Engineering Department, FEUP (University of Porto), Rua Dr. Roberto Frias, 4200 465 Porto – PORTUGAL (e-mail: [jmf,admptse]@fe.up.pt).

Manuscript received September 21, 2005. This work was supported by the European Commission under Leonardo da Vinci contract number D/02/B/F/PP-112615.